## Navigator Fonksiyonunda Hücreden Seçim

Navigator fonksiyonları formül ekleme butonundan eklenemez; eklenecek olan formül manuel olarak girebilir ya da hücreden seçim yapılabilir.

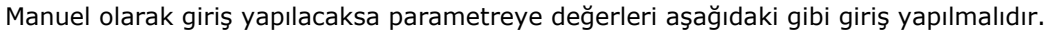

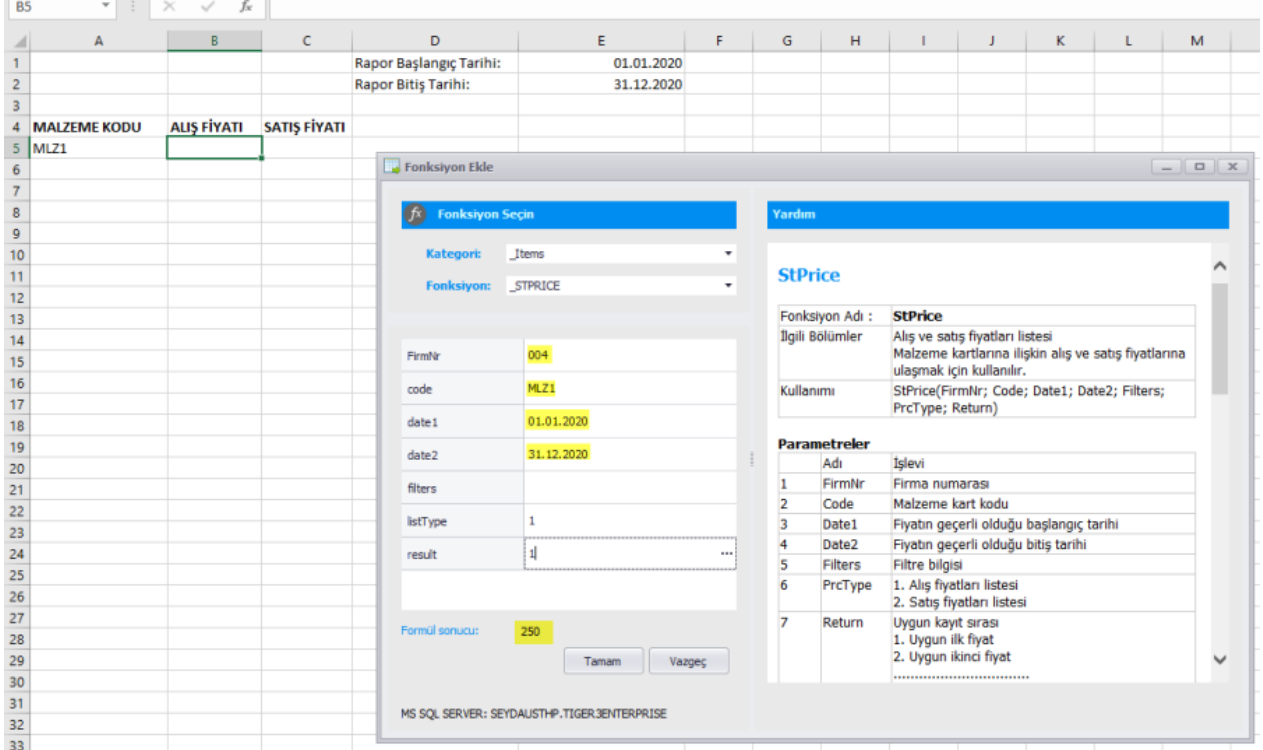

Hücreden seçim yapılacaksa parametrelerin yanında bulunan üç noktaya tıklanmalıdır.

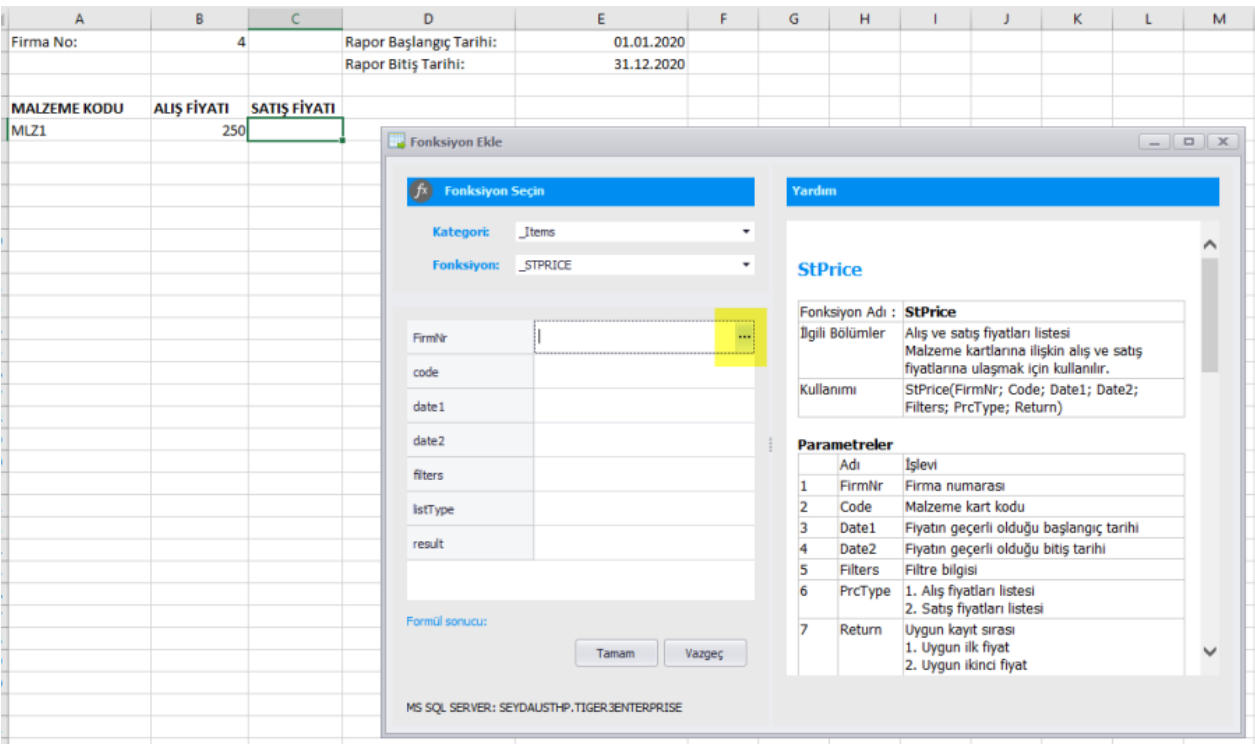

Gelecek olan seçim ekranında parametrede kullanılacak hücre seçilir. Seçim yapıldığında hücrenin kenarları kesik çizgi halinde gözükür.

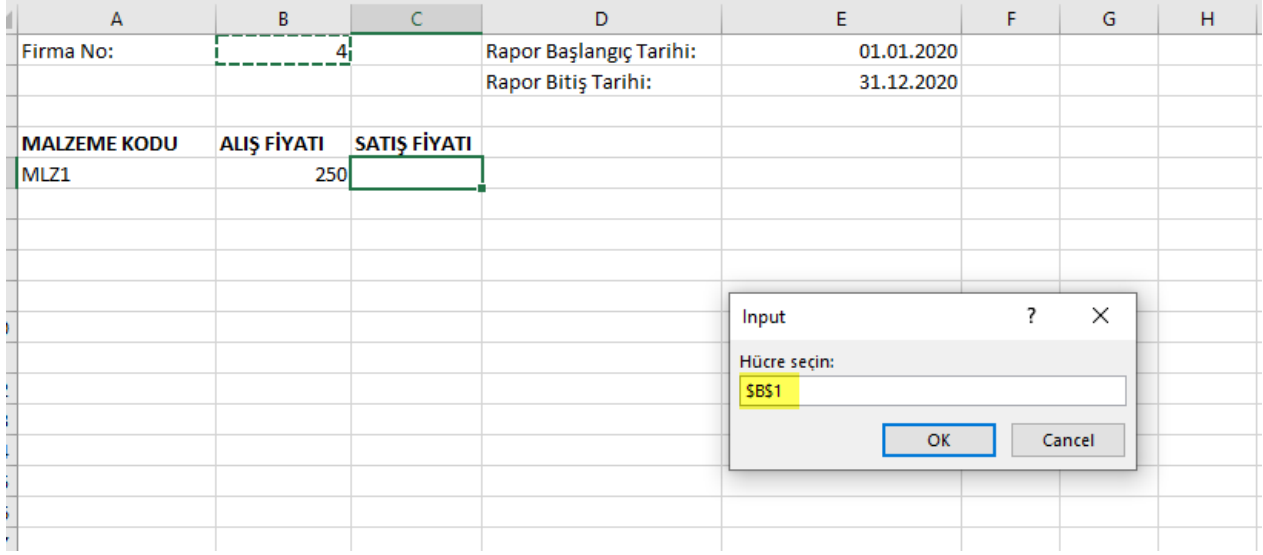

Hücreden seçim yapıldığında son durum aşağıdaki resimde belirtildiği gibi olur:

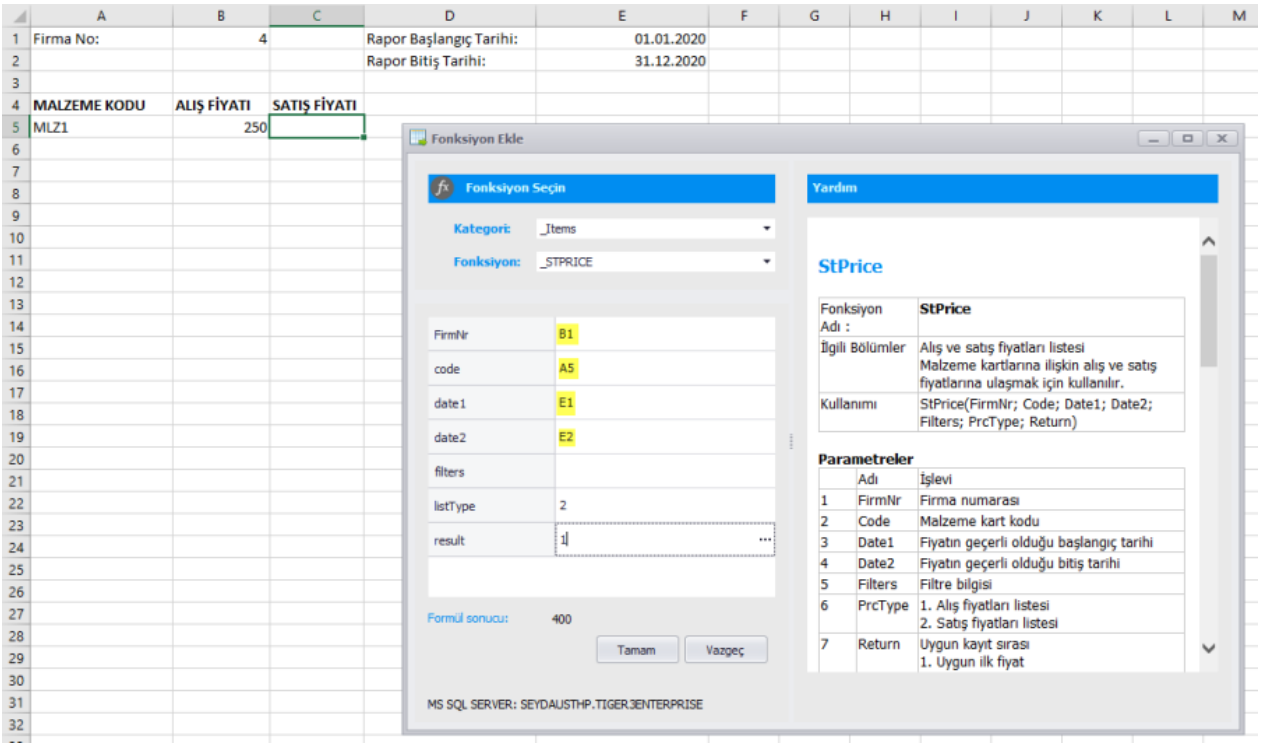